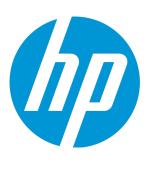

# HP Universal CMDB & Configuration Manager

Software Version: 10.11 CUP5

## Release Notes

Document Release Date: May 2015 Software Release Date: May 2015

## **Legal Notices**

#### Warranty

The only warranties for HP products and services are set forth in the express warranty statements accompanying such products and services. Nothing herein should be construed as constituting an additional warranty. HP shall not be liable for technical or editorial errors or omissions contained herein.

The information contained herein is subject to change without notice.

### Restricted Rights Legend

Confidential computer software. Valid license from HP required for possession, use or copying. Consistent with FAR 12.211 and 12.212, Commercial Computer Software, Computer Software Documentation, and Technical Data for Commercial Items are licensed to the U.S. Government under vendor's standard commercial license.

#### Copyright Notice

© 2002 - 2015 Hewlett-Packard Development Company, L.P.

#### **Trademark Notices**

 $\mathsf{Adobe}^{\scriptscriptstyle\mathsf{TM}}$  is a trademark of Adobe Systems Incorporated.

Microsoft® and Windows® are U.S. registered trademarks of Microsoft Corporation.

UNIX® is a registered trademark of The Open Group.

## **Documentation Updates**

The title page of this document contains the following identifying information:

- Software Version number, which indicates the software version.
- Document Release Date, which changes each time the document is updated.
- Software Release Date, which indicates the release date of this version of the software.

To check for recent updates or to verify that you are using the most recent edition of a document, go to: https://softwaresupport.hp.com/.

This site requires that you register for an HP Passport and to sign in. To register for an HP Passport ID, click **Register** on the HP Support site or click **Create an Account** on the HP Passport login page.

You will also receive updated or new editions if you subscribe to the appropriate product support service. Contact your HP sales representative for details.

## Support

 $\label{thm:commutation} \textbf{Visit the HP Software Support site at: https://softwaresupport.hp.com.} \\$ 

This website provides contact information and details about the products, services, and support that HP Software offers.

HP Software online support provides customer self-solve capabilities. It provides a fast and efficient way to access interactive technical support tools needed to manage your business. As a valued support customer, you can benefit by using the support website to:

- Search for knowledge documents of interest
- Submit and track support cases and enhancement requests
- Download software patches
   Manage support contracts
- Manage support contracts
- Look up HP support contacts
- Review information about available services
- Enter into discussions with other software customers
- Research and register for software training

Most of the support areas require that you register as an HP Passport user and to sign in. Many also require a support contract. To register for an HP Passport ID, click **Register** on the HP Support site or click **Create an Account** on the HP Passport login page.

 $To find more information about access levels, go to: \verb|https://softwaresupport.hp.com/web/softwaresupport/access-levels.|$ 

HP Software Solutions Now accesses the HPSW Solution and Integration Portal website. This site enables you to explore HP Product Solutions to meet your business needs, includes a full list of Integrations between HP Products, as well as a listing of ITIL Processes. The URL for this website is http://h20230.www2.hp.com/sc/solutions/index.jsp.

## **Contents**

| HP Universal CMDB & Configuration Manager Release Notes                       | 5  |
|-------------------------------------------------------------------------------|----|
| What's New                                                                    | 5  |
| What's New in UCMDB 10.11 CUP5                                                | 5  |
| What's New in UCMDB 10.11 CUP4                                                | 6  |
| What's New in UCMDB 10.11 CUP3                                                | 8  |
| Installation Notes                                                            | 8  |
| HP Universal CMDB and Configuration Manager 10.11 CUP5 Files/Components       | 8  |
| System Requirements                                                           | 9  |
| Install 10.11 CUP5 on the HP Universal CMDB and Configuration Manager Servers | 10 |
| HP Universal CMDB 10.11 CUP5 Manual Data Flow Probe Installation              | 12 |
| HP Universal CMDB and CM 10.11 CUP5 Uninstall Procedure                       | 12 |
| Known Problems, Limitations, and Workarounds                                  | 14 |
| Enhancements Requests                                                         | 26 |
| Enhancements Requests in 10.11 CUP5                                           | 26 |
| Enhancements Requests in 10.11 CUP4                                           | 28 |
| Fixed Defects                                                                 | 28 |
| Fixed Defects for UCMDB 10.11 CUP5                                            | 28 |
| Fixed Defects for UCMDB 10.11 CUP4                                            | 32 |
| Fixed Defects for UCMDB 10.11 CUP3                                            | 35 |
| Fixed Defects for UCMDB 10.11 CUP2                                            | 40 |
| Fixed Defects for UCMDB 10.11 CUP1                                            | 42 |
| Documentation Errata                                                          | 44 |
| Enable Secure Login for the JMX Console                                       | 46 |
| How to Re-index the CIs of a Given CI Type                                    | 47 |
| How to Configure Query Search Filter                                          | 47 |
| Appendixes                                                                    | 48 |
| 1_script_delete_index.sql                                                     | 48 |
| 2 script delete constraintsal                                                 | 49 |

| Send Documentation Feedback | 51 |
|-----------------------------|----|
|-----------------------------|----|

## HP Universal CMDB & Configuration Manager Release Notes

Keep your system up to date with the most recent cumulative update package (CUP) for UCMDB 10.11. This package contains all of the UCMDB 10.11 hotfixes that have been released since the initial release of UCMDB 10.11.

## What's New

## What's New in UCMDB 10.11 CUP5

UCMDB 10.11 CUP5 contains the following new features and changes:

- Enhancements implemented to server health check
  - Added a new JMX method exportDiscoveryProcessingStatisticsToExcel in
     UCMDB:service=Reconciliation Services. After invoking this method, an Excel file named
     DiscoveryProcessingStatistics.xlsx in the ZIP file is generated to record discovery throughput
     statistics data.
  - Added a new JMX method testConnectionToDB in UCMDB:service=DAL services. Stored procedures for Oracle and MSSQL will be used when invoking the testConnectionToDB method.
  - Added a JMX supportability handler Memory and Thread Count Info to record the UCMDB memory usage and thread count in the MemoryAndThreadInfo.html file. The information is displayed in color: green, orange, and red. If the color is not green, it requires attention.

**Note:** LDAP authentication can generate many idle threads. Until these threads are closed, it can temporarily lead to a high thread number, which is causing performance potential issues.

 Added a new JMX method reindexCiType in UCMDB:service=Topology Search Services. This method selects a subset of data in a short time.

- Added a new JMX method deactivateAllViewsTqls in UCMDB:service=New Views Services to deactivate all the TQL queries s that are related to views.
- Added a new setting cmdb.search.use.query.syntax.tree to the setSettingValue method to control
  if syntax tree is logged or not.

To enable the setting,

- a. Go to JMX Console > UCMDB:service=Settings Services.
- b. Locate the setSettingValue method.
- c. To enable logging of syntax tree, invoke the **setSettingValue** method with the following parameters:
  - customerID: <customer id>
  - name: cmdb.search.use.query.syntax.tree
  - · value: true

## What's New in UCMDB 10.11 CUP4

UCMDB 10.11 CUP4 contains the following new features and changes:

• A lockout mechanism is now available

The lockout mechanism allows UCMDB administrators to:

- enable or disable the lockout mechanism
- o specify how many failed login attempts are allowed before a user is locked out
- specify the period of time after which the locked accounts will be automatically released
- o retrieve a list of locked out users and unlock certain users

In addition, all failed login attempts will be logged, and consecutive attempts are reported to the proper security administration personnel in your organization.

The table below describes the new infrastructure settings available with the lockout mechanism (Administration > Infrastructure Settings Manager > Security Settings):

| Name                                                                | Description                                                                                                    | Default<br>Value |
|---------------------------------------------------------------------|----------------------------------------------------------------------------------------------------|------------------|
| User lockout mechanism enabled                                      | Enable the user lockout mechanism after a number of failed login attempts.                                                   | True             |
| User lockout timeout value (minutes)                                | The time value in minutes until the next login attempt can be successfully permitted in case the current user is locked out. | 10               |
| The maximum number of failed login attempts prior to a user lockout | The maximum number of failed login attempts before a user enters the timed lock out state.                                   | 3                |

Also in JMX, under Security Services, two new methods are added for unlocking users:

- retrieveCurrentlyLockedOutUsers. Retrieves a list of the currently locked out users and allows individual unlocking.
- unlockUser. Allows unlocking a certain user that is currently locked out by the login mechanism.
- Added a new API method void setDiscoveryConfigurationXML(String xmlString, boolean includeGroup).

Compared to the existing API method **void setDiscoveryConfigurationXML(String xmlString)**, this new method contains the **includeGroup** parameter. The **includeGroup** parameter allows you to set whether you want to update the entire device group.

For example, if you want to update IP ranges and credentials only and leave the statuses of all jobs as is, you can invoke this new method by setting the **includeGroup** parameter to **false**.

Added multi-tenant status information into the system information to show whether the UCMDB
 Server is set up as a single-tenant or multi-tenant environment.

The multi-tenant status information can be seen in two places:

a. Mbean: UCMDB:service=Server Services. Method: viewSystemInformation

When executing the JMX method **viewSystemInformation**, the result now displays an additional line:

```
MT: [enabled | disabled]
```

 Mbean: UCMDB:service=Supportability Services. Method: runSupportHandlersForAllCategories

When exporting the UCMDB System Info information by executing the JMX supportability tool (JMX method runSupportHandlersForAllCategories), in one of the archive files created (systemInfo.properties), a new line is added to display the status of the multi-tenancy:

```
MT: [enabled | disabled]
```

## What's New in UCMDB 10.11 CUP3

UCMDB 10.11 CUP3 contains the following change:

A new attribute isTopologyRequired is added in the <connected-ci-condition> XML tag of the
reconciliation rule of a CI type. Setting the isTopologyRequired attribute value to true overrides the
UNKNOWN result with FALSE for a validation criterion when there are no connected CIs.
(OCCR1H96982)

The following example shows the usage of the attribute, which is taken from the identification rule for the **sap\_system** CI type:

## **Installation Notes**

## HP Universal CMDB and Configuration Manager 10.11 CUP5 Files/Components

HP UCMDB 10.11 CUP5 is packaged in one ZIP file.

The **UCMDB\_00161.zip** (for Windows) includes the following files/components:

- HPUCMDB\_Server\_10.11.CUP5.exe. The installation of the version 10.11 CUP5 HP UCMDB Server and Data Flow Probe for Windows.
- HPCM\_10.11.CUP5.exe. The installation of version 10.11 CUP5 HP UCMDB Configuration Manager for Windows.
- ReleaseNotes.pdf (this file)

The **UCMDB\_00162.zip** (for Linux) includes the following files/components:

- **HPUCMDB\_Server\_10.11.CUP5.bin**. The installation of the version 10.11 CUP5 HP UCMDB Server and Data Flow Probe for the Linux platform.
- **HPCM\_10.11.CUP5.bin.** The installation of version 10.11 CUP5 HP UCMDB Configuration Manager for the Linux platform.
- ReleaseNotes.pdf (this file)

## System Requirements

For a list of system requirements, see the **HP UCMDB Support Matrix** PDF file. Check the most previous Release Notes for any additions or changes to the matrix.

**Note:** If you are using an Oracle version that is prior to 10.2.0.5, you must apply the Oracle patch that fixes Oracle defect # 5866410. For details, go to the Oracle website and find the information regarding this defect number.

**Note:** HP provides the following recommendations for increasing the security of your overall infrastructure for informational purposes only. These are only recommendations and are not intended to be a guarantee of protection against all potential vulnerabilities and attacks. Please note that some security measures may impact the features and functionality of your overall system; so, it is recommended that every customer become aware of those impacts when implementing any changes to your environment.

Use of this HP Software Product [UCMDB CUP] may require the pre-installation of certain third-party components that are not provided by HP ("Third Party Components"). HP recommends that its customers check frequently for the most current updates to the Third Party Components, which may include fixes or patches for security vulnerabilities.

## Install 10.11 CUP5 on the HP Universal CMDB and Configuration Manager Servers

CUP Installation for both HP Universal CMDB and Configuration Manager is performed through an automated procedure using the installation wizard.

You can still install the Data Flow Probes separately by upgrading the Data Flow Probes using the UCMDB user interface. For details, see "HP Universal CMDB 10.11 CUP5 Manual Data Flow Probe Installation" on page 12.

#### Note:

- HP UCMDB 10.11 CUP5 can be installed only on top of an HP Universal CMDB version 10.11.
- HP UCMDB CM 10.11 CUP5 can be installed only on top of HP UCMDB CM 10.11.
- The UCMDB CUP version and the CM CUP version must be the same.

### **Pre-requisites - UCMDB Server and Data Flow Probes**

- 1. Extract UCMDB\_00161.zip (for Windows) or UCMDB\_00162.zip (for Linux) to a temporary directory.
- 2. Stop the HP Universal CMDB 10.11 server and the HP Universal CMDB Integration Service (if running) before starting the 10.11 CUP5 installation.

**Note:** If you have a High Availability configuration, the CUP must be installed on all the servers in the cluster, and prior to installation, you must stop all the servers in the cluster.

- 3. If you have received private patches for the Data Flow Probe, you must delete them before performing the upgrade. These steps for deleting a private patch must be followed whether you are upgrading the probes during the installation wizard, or if you upgrading the probes using the UCMDB user interface after installation is complete.
  - a. Stop the Data Flow Probe.
  - b. Delete all private patches that were installed on the system prior to this CUP by deleting the following directory:

#### \hp\UCMDB\DataFlowProbe\classes directory

c. Start up the version 10.11 Data Flow Probe.

#### **CUP Installation**

You must first install the UCMDB CUP, start up the server, and then perform the Configuration Manager (CM) CUP installation.

 For UCMDB: Double-click the file HPUCMDB\_Server\_10.11.CUP5.exe (for Windows) or HPUCMDB\_ Server\_10.11.CUP5.bin (for Linux) to open the HP Universal CMDB Server CUP Installation Wizard.

For Configuration Manager: Double click the file **HPCM\_10.11.CUP5.exe** (for Windows) or **HPCM\_10.11.CUP5.bin** (for Linux) to open the HP Universal CMDB Configuration Manager CUP Installation Wizard.

- 2. While running the wizard:
  - In the Choose Install Folder screen, select the installation directory in which UCMDB/CM is already installed.
  - For UCMDB, in the Install Data Flow Probe CUP screen, select the following option:
    - Automatically update Data Flow Probe with the new CUP version to automatically update during this installation all the Data Flow Probes reporting to this UCMDB.
    - Update the Data Flow Probe manually to update the Data Flow Probes reporting to this
       UCMDB using the UCMDB user interface after completing the installation of this CUP on the
       UCMDB server. For details, see "HP Universal CMDB 10.11 CUP5 Manual Data Flow Probe
       Installation" on the next page.
    - In the Required Actions screen, follow the instruction to ensure that the server is down.
- 3. Once the installation wizard for UCMDB is completed, start up the version 10.11 server per the instructions in the Deployment Guide for version 10.11. Go back to step 1 to install the CM CUP.
  - Once the CM CUP installation is completed, start up Configuration Manager version 10.11 per the instructions in the Deployment Guide for version 10.11.

## HP Universal CMDB 10.11 CUP5 Manual Data Flow Probe Installation

(Applicable only when **Update the Data Flow Probes manually** is selected in the CUP installation wizard.)

To install the Data Flow Probe CUP upgrade using the UCMDB user interface, follow these steps.

**Note:** All Data Flow Probes that are associated with the UCMDB are upgraded.

- 1. If you have received private patches for the Data Flow Probe, perform the steps in the section "Pre-requisites UCMDB Server and Data Flow Probes" on page 10.
- In UCMDB, go to Data Flow Management > Data Flow Probe Setup, and click Deploy Probe
   Upgrade.
- In the Deploy Probe Upgrade dialog box, navigate to the <SERVER\_HOME>\content\probe\_
  patch\probe-patch-10.11.CUP5-windows/linux.zip and click OK.

## HP Universal CMDB and CM 10.11 CUP5 Uninstall Procedure

When performing the uninstall procedure, this procedure must be performed for both the UCMDB Server and the Data Flow probes, as well as Configuration Manager.

- Stop the HP Universal CMDB and Configuration Manager servers, and all running Data Flow Probes before uninstalling the version CUP.
- 2. For UCMDB:
  - Windows: Go to <CMDB installation folder>\UninstallerCup and double-click Uninstall HP
     Universal CMDB Server CUP. After the CUP is successfully uninstalled, go to <CMDB installation</li>
     folder>\runtime and delete the jsp and jetty-cache folders.
  - Linux: Go to <CMDB installation folder>/UninstallerCup and run Uninstall HP Universal CMDB
     Server CUP. After the CUP is successfully uninstalled, go to <CMDB installation folder>/runtime and delete the jsp and jetty-cache folders.
- 3. For Configuration Manager:

- Windows: Go to Start menu > Programs > HP Universal CMDB Configuration Manager 10.11
   and double click Uninstall HP Universal CMDB Configuration Manager 10.11 CUP5.
- Linux: Go to <CM installation folder>/\_sp\_installation/ and run HPCM\_10.11\_CUP5-Uninstall.
- 4. Uninstall all existing Probes as follows:
  - a. Start > All Programs > HP UCMDB > Uninstall Data Flow Probe.
  - b. Start the server.
  - c. Undeploy the probeUpdate package.
- Reinstall the Probes with the same configuration, that is, use the same Probe IDs, domain names, and server names as for the previous Probe installations. Remember that the Probe ID is case sensitive.

**Note:** After performing an upgrade and installing the new Data Flow Probe, all the Discovery jobs that were active before the upgrade are automatically run.

- When upgrading the Data Flow Probe:
  - In a multi-customer environment, if the Data Flow Probe is not automatically upgraded to the latest CUP version, use the manual upgrade procedure to upgrade the Probe manually. For details on the manual upgrade procedure, see "How to Deploy a Data Flow Probe CUP Manually" in the HP Universal CMDB Data Flow Management Guide.
  - The automatic upgrade is not available for Data Flow Probes running on Linux. Use the manual upgrade procedure to upgrade the Probe manually. When the automatic upgrade runs on other Probes, it may begin to run for Probes running on Linux. In such a case, stop the upgrade and run the manual upgrade procedure.
  - The Data Flow Probe upgrade is only available for upgrades between CUP versions. When performing an upgrade to a major or minor release, you must reinstall the Probe.
  - When operating the Data Flow Probe Manager and the Data Flow Probe Gateway on separate
    machines (that is, separate mode), use the manual upgrade procedure to upgrade the Probe
    manually. For details on the manual upgrade procedure, see "How to Deploy a Data Flow Probe
    CUP Manually" in the HP Universal CMDB Data Flow Management Guide.
- If you encounter an error when installing the CUP under Linux on the /tmp directory because the
   /tmp directory is configured not to run executables, set the IATEMPDIR environment variable to a

location with sufficient permissions and disk space. The IATEMPDIR variable is recognized by InstallAnywhere.

## Known Problems, Limitations, and Workarounds

The following problems and limitations are known to exist in CMS 10.11 CUP1 (or later software, as indicated). The problems are categorized by the affected product area. If a problem has an assigned internal tracking number, that tracking number is provided (in parentheses) at the end of the problem descriptions.

- Universal CMDB General
- Universal CMDB Platform
- Universal CMDB Topology
- Universal CMDB UI
- Configuration Manager
- Integration
- Universal Discovery

#### **Universal CMDB - General**

**PROBLEM:** UCMDB server experiences performance degradation after deploying 10.11 CUP3 or CUP4, because all discovery jobs send a full result set to the UCMDB server. (QCCR1H99640)

**Workaround:** The UCMDB Probe normally caches data. Some CUPs require a database schema change and the cache needs to be cleaned to ensure there are no unexpected issues. The probe will re-build the cache during the next discovery cycle. However since the probe no longer has the prior history, all newly discovered results are sent to the UCMDB Server for reconciliation. This causes the additional load on the server.

If you are concerned about the impact of extra load on the server, you can take one or more of the following actions:

- Inform users to expect a system slowdown
- Schedule the CUP installation on weekend

- Schedule the discovery jobs to run on weekend after the CUP installation
- Spread out the normal discovery over a longer period of time by adjusting the discovery job schedule

**PROBLEM:** When a CUP is applied, if users modified the **C:\hp\UCMDB\UCMDBServer\bin\wrapper.conf** file previously, the changes will be reverted. (QCCR1H99649)

**Workaround:** During the CUP installation, a backup copy of the **wrapper.conf** file is stored in the **\UCMDB\UCMDBServer\UninstallerCUP\backup\_HP Universal CMDB Server CUP\bin\** directory. To restore all custom changes made to the **wrapper.conf** file after the CUP installation, before starting the UCMDB server, place the backup copy back to the **C:\hp\UCMDB\UCMDBServer\bin** folder.

**PROBLEM:** A probe randomly gets stuck during discovery due to insufficient connections. (OCCR1H99653)

Workaround: To resolve the insufficient connections issue,

- 1. Stop the concerning probe and the UCMDB\_Probe\_DB service.
- Locate the max\_connections setting in the
   C:\hp\UCMDB\DataFlowProbe\pgsql\data\postgresql.conf file, and increase its value to 150.
- Locate the appilog.agent.probe.maxConnection setting in the
   C:\hp\UCMDB\DataFlowProbe\conf\DataFlowProbe.properties file, and increase its value to 40.
- 4. Restart the probe and the UCMDB\_Probe\_DB service.

**LIMITATION:** 10.11 CUP3 (or later CUP on top of version 10.11) supports CP15. CP15 can be downloaded at https://hpln.hp.com/node/11274/contentfiles/?dir=22815.

However, the following adapters in CP15 cannot work with 10.11 CUP3 or a later CUP (they can only work properly with 10.20):

- ASM adapters
- Top-Down Discovery adapters
- AM Generic Adapter
- Service Manager Enhanced Adapter

10.11 CUP3 can work with UDC 0.91. UDC 0.91 can be downloaded at https://hpln.hp.com/node/11/otherfiles/?dir=15055.

#### Workaround: None.

LIMITATION: 10.11 CUP4 or later CUP does not contain the latest MindTerm jar file (mindterm-4.1.5.jar).

**Workaround:** If you want to upgrade your MindTerm from version 4.0beta6 to 4.1.5, go to the following location and download the hotfix: https://patch-hub.corp.hp.com/crypt-web/protected/viewContent.do?patchId=QCCR1H90627.

**PROBLEM:** If the Enrichment rule is active, the calculation is triggered by attribute changes. Then the Enrichment rule will take into consideration only the changed values and constants when concatenating multiple attributes and constants. (QCCR1H97897)

**Workaround:** To calculate all attributes, make sure that the Enrichment rule is NOT active and use the scheduler to calculate at certain intervals.

**PROBLEM:** (High Availability environment only) Changes made to Global Settings in HA take effect for all nodes in cluster only after restarting each node. (QCCR1H98141)

**Workaround:**In order for all changes in Global Settings that require the server's restart to take effect, you must restart all nodes from the cluster (one by one or with the **restartCluster** JMX method).

**PROBLEM:** Properties of any CI under the CIT **running\_software** could not be viewed. This issue is caused by the fact that a certain custom attribute with the default constraint or index cannot be deleted. The issue is reproducible only on MSSQL when a new attribute is deleted. (QCCR1H95512)

**Workaround:**To delete the problematic attribute from the database, perform the following steps:

- 1. Stop the UCMDB server.
- 2. Back up the UCMDB database. Make sure that the database is backed up appropriately and UCMDB starts with the database backup.
- Run the following scripts to delete the attribute from all tables: 1\_script\_delete\_index.sql and 2\_script\_delete\_constraint.sql (See "Appendixes" on page 48).

The scripts must be run by Database Administrator in CMDB Database. Set the column name or attribute name to be deleted in the scripts (SET @column name = 'Column Name').

- If the attribute has an index property, first run 1\_script\_delete\_index.sql and then run 2\_script\_delete\_constraint.sql.
- If the attribute has no index property, simply run **2\_script\_delete\_constraint.sql**.

**Note**: These scripts will be useless if the same attribute is defined for more classes (more CI Types). For one CI Type, the attribute can be deleted from all related types (from all the children). If you are not clear which CI Types include the attribute, run the SQL statement that is described in the following step e to verify.

- 4. Save the output generated on MSSQL in a text file.
- Run the following SQL statement to check whether any columns are left. Replace the Column Name value with your column name or attribute name that you want to delete.

```
use 'CMDB DB NAME'

SELECT
    df.name constraint_name ,
    t.name table_name

FROM sys.default_constraints df
INNER JOIN sys.tables t ON df.parent_object_id = t.object_id
INNER JOIN sys.columns c ON df.parent_object_id = c.object_id AND df.parent_column_id = c.column_id
WHERE c.name = 'Column Name'
```

- 6. Start UCMDB.
- Run rebuildModelDBSchemaAndViews and rebuildModelViews from UCMDB JMX Console under UCMDB:service=DAL services for the CI type whose attribute is deleted. Check for any errors in dal logs.
- 8. Check the CI properties from IT Universe Manager.

**Note**: This issue also occurs when certain custom attributes are deleted. A permanent fix will be available in the next UCMDB version (QCCR1H91560).

#### **Universal CMDB - Platform**

**PROBLEM:** (UCMDB 10.11 CUP3 or earlier) The Writer server becomes unresponsive which schedules a restart of the entire HA infrastructure. This impacts the load balancing URL, causing all probes to disconnect. This is caused by the existing Garbage Collector algorithm used in UCMDB. (QCCR1H100145)

**Workaround:** The problem can be resolved by improving the performance of the Garbage Collector by using G1 algorithm for the Garbage Collector. For enterprise environments where you have more than

16 GB of RAM allocated just for UCMDB (see the wrapper.java.maxmemory property value in the ..\UCMDB\UCMDBServer\bin\wrapper-platform.conf file), check and make sure you add the following settings to the wrapper-custom.conf file if they are not present:

```
#Enable the following parameters for JVM G1 garbage collector in enterprise environments
wrapper.java.additional.54=-XX:+ParallelRefProcEnabled
wrapper.java.additional.55=-XX:G1HeapRegionSize=32
wrapper.java.additional.56=-XX:InitiatingHeapOccupancyPercent=70
```

### **Universal CMDB - Topology**

**PROBLEM:** The priority for TQL queries under the pattern-based model are changed from medium on UCMDB 9.05 to inactive on UCMDB 10.xx. The performance may be affected if the TQL queries under the pattern-based model are set to low or medium priority on UCMDB 10.xx. In this case, you can see that the locked gates and calculation for scheduled pattern-based model can take a couple of hours. (QCCR1H95041)

Workaround: None.

#### **Universal CMDB - UI**

**PROBLEM:** InfrastructureService models are working with the following types of custom key attributes used for identification (without the **Name** attribute): boolean, date number, double number, float number, integer, list of integers, list of strings, long number, string.

However, the following types of attributes are not supported: bytes, xml, some custom lists (such as lists of dates).

Workaround: None.

**PROBLEM:** When a TQL is used by both a pattern-based model (PBM) and a view, the PBM becomes inconsistent with the TQL if the TQL is updated from the view. This issue is caused by the fact that Package Manager Resource Selector becomes inaccessible while a new package is being created or an existing package is open. The following error message is displayed in the logs:

"Caused by: java.lang.lllegalStateException: EnrichmentBusinessViewDefinition *ModelName* is not synchronized with its pattern. Element number 12 does not exist in pattern graph."

ModelName and 12 in the error message could be different values. (QCCR1H95551)

**Workaround:** Pattern-based models must be created or edited only from the model instead of from the TQL. The same TQL cannot be used both by the model and the view.

To fix a corrupted PBM, use one of the following two ways:

- · Delete the model and then recreate it
  - a. Log in to UCMDB JMX Console and URM Services.
  - Run method listResources for Resources of type: Topology\_ENRICHMENT\_BUSINESS\_VIEW.
  - c. Locate the EnrichmentBusinessView that is mentioned in the error message and delete it. Then the model is deleted.
  - d. Recreate the model from Modeling Studio using the same TQL.
- · Edit the unsynchronized resources of the problematic model
  - a. Log in to UCMDB JMX Console and URM Services.
  - Run method listResources for Resources of type: Topology\_ENRICHMENT\_BUSINESS\_VIEW and Topology\_TQL.
  - Retrieve the xml definition of the Topology\_ENRICHMENT\_BUSINESS\_VIEW and Topology\_TQL
    of the problematic model.
  - d. Open the EnrichmentBusinessView and locate the ID that is mentioned in the error message.

- e. Do one of the following:
  - Change the missing ID in the EnrichmentBusinessView with an existing one from the
     Topology\_TQL definition and save the resource.
  - Add the missing ID in the Topology\_TQL definition by replacing an existing one and then save the resource.

#### Here is an example:

**PROBLEM:** Before the installation of 10.11 CUP2 (fixed QCCR1H92519), a CIT may have gotten corrupted and no instances of it could be created. This issue is caused by newly-created classes that contain attribute qualifiers on **root\_iconproperties**. The following error message is displayed in the log:

"[ErrorCode [404] Attribute [{0}] contains calculated attribute qualifier without items in it.{root\_ iconproperties}]. Attribute [root\_iconproperties] contains calculated attribute qualifier without items in it."

**Workaround:** After installing this CUP, this issue no longer happens. But if a CIT is corrupted, it must be manually edited in the XML. To do so,

- 1. Export all class models using jmx exportClassModelToXml from Class Model Services.
- 2. Locate the <a tribute-Qualifier name="CALCULATED\_ATTRIBUTE" is-factory="false" /> line in the root\_iconproperties Attribute-Override section as follows.

- 3. Note down the CITs whose definitions contain the above problematic line.
- 4. Log in to the UCMDB UI and go to **Modeling > CI Type Manager**.
- 5. Locate the CITs that you noted down and export them to XML.
- Open the XML file and delete the <a href="Attribute-Qualifier name="CALCULATED\_ATTRIBUTE" is-factory="false"/> line.
- 7. Save the resource and restart the server.

## **Configuration Manager**

LIMITATION: JMX remote access on Configuration Manager is not secure enough. (QCCR1H98135)

**Workaround:** To secure the JMX remote access on Configuration Manager, do the following on the Configuration Manager machine:

- 1. Stop the Windows CM service.
- 2. Open a command prompt console as an Administrator.
- 3. Navigate to the **<CM\_Install\_Home>\tomcat\bin** folder.
- 4. Run the following command:

```
tomcat7w.exe //ES//HPUCMDBCM1010server0
```

- 5. In the window that pops up, go to the **Java** tab and locate the **Java Options** textbox.
- 6. In this textbox, remove the following three entries that refer to jmxremote:
  - -Dcom.sun.management.jmxremote.authenticate=false
  - -Dcom.sun.management.jmxremote.ssl=false
  - -Dcom.sun.management.jmxremote.port=39600
- 7. Click OK.
- 8. Start the Windows Configuration Manager service.

#### Integration

**PROBLEM:** Reconciliation causes BSM EUM model problems.

**Workaround:** After installing the CUP, manually redeploy the UCMDB 9.x integration adapter package located in the **C:\hp\UCMDB\UCMDBServer\content\adapters** directory. (QCCR1H96944)

If the package is not redeployed, the integration adapter still works, but the reconciliation issue fixed in QCCR1H92320 will re-occur.

**LIMITATION:** You cannot create one integration point for both data push and population. (QCCR1H97157)

Workaround: To create an integration point for both data push and population, do the following:

- 1. Update the value for **Object Root** from **managed\_object** to **root**.
  - a. Log in to UCMDB with an administrator account and go to Administration > Infrastructure
     Settings Manager.
  - From the Filter by column drop-down list, click Name, type Object Root in the text box and double-click the Object Root entry that is displayed.
  - c. In the Properties dialog box, go to the Current Value field, change managed\_object to root, and then click Save.
  - d. Log out of UCMDB and log in to UCMDB again for the change to take effect.
- 2. Add the discoverypattern\_mdr\_type attribute to Auto Discovery Pattern definition.
  - a. Go to Modeling > CI Type Manager > CI Types pane > Root tree > Data > Object >
     Configuration, and click Auto Discovery Pattern definition.
  - b. In the right pane, click the **Attributes** tab and click the **Add** button.
  - In the Add Attribute dialog box, type discoverypattern\_mdr\_type in the Attribute Name and Display Name fields, and click OK.
- 3. If you already create an integration point, delete it and create it again.
- 4. Open Adapter Source Editor and save.
  - a. Go to Data Flow Management > Adapter Management > Resources pane, select the adapter that is related to your integration point.
  - b. Right-click the adapter, select **Edit adapter source**.
  - c. In the Adapter Source Editor dialog box, click Save.

**PROBLEM:** When you create an NNMi integration point in the CP13 environment, and then upgrade CP13 to CP15, an error is returned while running the integration job. (QCCR1H98191)

Workaround: To fix this issue, you must recreate the NNMi integration point in the CP15 environment.

### **Universal Discovery**

**LIMITATION:** When probes are in Separate Mode, connecting to the UCMDB server may fail after changing the default credential for basic authentication.

Workaround: Change the default credentials for basic authentication manually. To do so,

- 1. Open the JMX Console of the UCMDB Server side, enter **changeBasicAuthenticationCredential** in the quick search field and click the link that appears.
- 2. Specify the **userName** and **password** that you want. For example:

### changeBasicAuthenticationCredential

Change basic authentication credential.

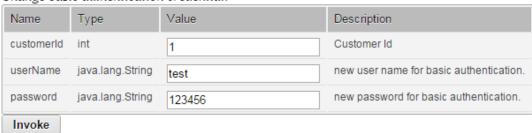

Note: Password must contain at least six characters.

- 3. Click Invoke.
- 4. Encrypt the password by using the JMX Console of the probe side as follows:
  - a. Open the JMX Console of the probe side, enter **getEncryptedKeyPassword** in the quick search field and click the link that appears.

b. Enter the password that you specified.

## getEncryptedKeyPassword

Encrypt a password for use with Keystore/Truststore properties file

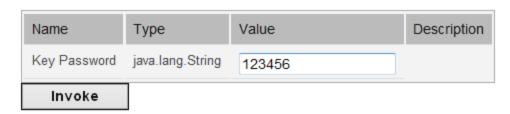

- c. Click **Invoke** and then the encrypted password is generated.
- 5. Copy the encrypted password.
- 6. Edit the DataFlowProbe.properties file as follows:

```
appilog.agent.Probe.BasicAuth.User = <the user name that you specified>
appilog.agent.Probe.BasicAuth.Pwd = <the encrypted password that you just copied>
```

7. Save the change and then restart the probe.

PROBLEM: When the appilog.collectors.storeDomainScopeDocument property in the <UCMDB\_ HOME>\DataFlowProbe\conf\DataFlowProbe.properties file is set to false, jobs which run in the remote process mode may fail, because the remote process cannot read the probe memory, thus having no access to the domainScopeDocument file stored in the memory. When the setting is false, the file is only stored in the probe memory. (QCCR1H93459, QCCR1H96126)

**Workaround:** If some jobs run in the remote process mode, make sure that you set the value of the **appilog.collectors.storeDomainScopeDocument** property in the **DataFlowProbe.properties** file to **true**.

**LIMITATION:** When using PostgreSQL as your database on the Windows platform, the UCMDB\_Probe\_DB service is not starting as a non-system user. This is a third-party product limitation, because PostgreSQL is able to "irrevocably give up administrative rights at startup". For details, see this PostgreSQL wiki page. (QCCR1H96208)

**Workaround:** In order for the UCMDB\_Probe\_DB service to start properly, you may configure the **Log On** options for the UCMDB\_Probe\_DB service as follows:

- Locate the UCMDB\_Probe\_DB service in the Services window.
- 2. Right-click UCMDB\_Probe\_DB and select Properties.
- 3. In the UCMDB\_Probe\_DB Properties window, go to the **Log On** tab, and do either of the following:
  - Select the Local System account option.

**Note:** This is the recommended option, because the SYSTEM account can access all necessary folders according to the default settings on Windows.

• Select **This account**, and specify the account name and password.

**Note:** This option is NOT recommended. Even if you specify an administrator account, it will be treated as a common user account by PostgreSQL, because PostgreSQL is able to "irrevocably give up administrative rights at startup".

If you really need to specify a different account, make sure that the USERS group on your Windows platform has:

- Read and Write access to the C:/hp/UCMDB/DataFlowProbe/pgsql folder.
- Read access to the files in system library (for example, the C:/Windows/System32 folder) that PostgreSQL needs to access.

For the list of files that PostgreSQL needs to access, see PostgreSQL documentation.

4. Click OK.

**PROBLEM:** After deleting some customized protocols, adding or editing credentials or ranges may fail with the "Can not find class protocol" error. (QCCR1H96595)

**Workaround:** Before you add or edit credentials or ranges, do the following:

- 1. Re-add the deleted protocol.
- Go to Data Flow Management > Data Flow Probe Setup > Domains and Probes pane > Domains and Probes root node > a domain > Credentials, locate the protocol that you just re-added.
- 3. Delete all credentials under this protocol, and click **OK** to save the change.
- 4. Delete the customized protocol again.

**PROBLEM:** No password is required when running **clearprobedata.bat** to clear the data on the Data Flow Probe. (QCCR1H93320)

Workaround: None.

**PROBLEM:** The **WebSphere to Web Server Dependency** job is causing OutOfMemoryError on the probe side. (QCCR1H97711)

**Workaround:** The probe requires at least 4G memory to run the **WebSphere to Web Server Dependency** job. Therefore, allocate at least 4G memory for the probe.

## **Enhancements Requests**

## Enhancements Requests in 10.11 CUP5

Here is a list of the enhancement requests that were implemented in the CUP5 release.

| Global ID   | Problem                                                                                              | Solution                                                                                                    |
|-------------|----------------------------------------------------------------------------------------------------|----------------------------------------------------------------------------------------------------|
| QCCR1H83305 | Invoking the full <b>reindex</b> method in the JMX console takes hours.                              | Implemented an enhancement by adding a new JMX method reindexCiType in UCMDB:service=Topology Search Services. This method selects a subset of data in a short time.                                                                                                    |
| QCCR1H90820 | Package manager should take resource dependencies into account when creating packages.               | Enhanced the Create Custom Package Wizard by adding the Automatically export dependencies of the checked resources check box to the Resource Selection page of the wizard. Selecting this check box allows you to automatically export dependencies of the checked resources when creating a package. |
| QCCR1H91311 | UCMDB Browser returns undesired results after conducting a search related to a specific time period. | Implemented an enhancement so that the search results are filtered based on finding and ignoring query matches.                                                                                                    |
| QCCR1H95577 | Users request to remove the "[<br>]" characters from the                                             | Implemented an enhancement so that the "[]"                                                                                                    |

| Global ID                                 | Problem                                                                                                    | Solution                                                                                                    |
|-------------------------------------------|----------------------------------------------------------------------------------------------------|----------------------------------------------------------------------------------------------------|
|                                           | Concatenated List column in reports.                                                                                                    | characters are no longer added automatically to the string representation of a Java ArrayList object. Now the <b>Concatenated List</b> column in reports does not contain the "[]" characters.                                                                                                    |
| QCCR1H96022                               | Users request to improve the troubleshooting of the discovery.                                                                                                    | Added a new permission to allow users to view the discovery status and errors.                                                                                                    |
| QCCR1H98825<br>QCCR1H98833<br>QCCR1H98834 | Users request for a server health check dashboard.                                                                                                    | Implemented server health check enhancements. For details, see "Enhancements implemented to server health check " on page 5.                                                                                                    |
| QCCR1H98835                               | The Jetty monitoring mechanism should be enhanced so that each UCMDB instance checks whether Jetty is accessible. When the Jetty Server is stuck, the UCMDB server cluster should respond accordingly. | Enhanced the Jetty monitoring mechanism so that each UCMDB instance checks whether Jetty is accessible. The writer will not update its timestamp if the Jetty Server is not responding. The UCMDB instance only updates its timestamp in the High Availability environment if Jetty is accessible to new connections.  In case Jetty is stuck, this will force another UCMDB to become a writer. |
| QCCR1H98837                               | Push back of global IDs works<br>for population flows, but not for<br>push flows.                                                                                                    | Push back of global IDs for push flows is now working, with similar behavior like that for population flows.                                                                                                    |
| QCCR1H99006                               | More logs are needed to debug adapter states.                                                                                                    | Added more logs on the debug level for Push engine states.                                                                                                    |
| QCCR1H99103                               | When using Integration Adapter 10.x, the Push creates CIs in a wrong Tenant because the tenant information is not pushed because of the integration user's default tenant assignment.                  | Improved the design of the tenant assignment.  Now tenant information is also pushed to the other UCMDB.                                                                                                    |
| QCCR1H99448                               | The <b>Is Candidate for Deletion</b>                                                                                                    | Implemented an enhancement so that the <b>is</b>                                                                                                    |

| Global ID   | Problem                                                                                                    | Solution                                                                                                    |
|-------------|----------------------------------------------------------------------------------------------------|----------------------------------------------------------------------------------------------------|
|             | status can be synchronized with<br>the population flow. Integration<br>users request for the same<br>capability for the Push flow. | Candidate for Deletion status can be synchronized with the Push flow as well.                                                           |
| QCCR1H99600 | A JMX method is needed to deactivate all the TQLs that are related to views.                                                       | Added a new JMX method deactivateAllViewsTqls in UCMDB:service=New Views Services to deactivate all the TQLs that are related to views. |

## Enhancements Requests in 10.11 CUP4

Here is a list of the enhancement requests that were implemented in the CUP4 release.

| Global ID   | Problem                                                                                                    | Solution                                                                                                    |
|-------------|----------------------------------------------------------------------------------------------------|----------------------------------------------------------------------------------------------------|
| QCCR1H98666 | Pattern Based Models (PBMs) that are created based on existing Instance Base Models (IBMs) in an environment (for example, development) are not available in the Package Manager for exporting to other environments. | Enhanced the Package Manager to provide the capability of exporting all the resources of a Pattern Based Model that is created based on an Instance Base Model, including the business enrichment, TQL, and model CI. Now Pattern Based Models that are created based on existing Instance Based Models are available in the Package Manager for selection when exporting a package. |

## **Fixed Defects**

## Fixed Defects for UCMDB 10.11 CUP5

Here is a list of the defects fixed in the CUP5 release.

| Global ID   | Problem                                                                       | Solution                                                                                        |
|-------------|-------------------------------------------------------------------------------|-------------------------------------------------------------------------------------------------|
| QCCR1H95545 | Data Flow Probe randomly stops, and does not send results back to the server. | Fixed the issue by resolving the deadlock for DB connection, now Data Flow Probe runs discovery |

| Global ID   | Problem                                                                                                    | Solution                                                                                                    |
|-------------|----------------------------------------------------------------------------------------------------|----------------------------------------------------------------------------------------------------|
|             |                                                                                                    | successfully.                                                                                                    |
| QCCR1H95747 | The Add Parameter button under Modeling  > CI Type Manager > Attached Menu tab > Menu Item Method pane > New Method option is not working in UCMDB 10.11.                                                                                                    | Fixed the issue by applying a code change, now the <b>Add Parameter</b> button works properly.                                            |
| QCCR1H98611 | The SCCM population job fails with the "ClassCastException" error.                                                                                                    | Fixed the issue by correcting logic to use proper child type, now the SCCM population job runs successfully.                              |
| QCCR1H98947 | The reader server restarts in the High<br>Availability environment because the writer<br>server sends the revisions in an incorrect<br>order. The log shows the following error<br>message: "Server had to be restarted<br>because of a missing revision."                                                     | Fixed the issue by creating an ordered queue to place the revisions in the expected order.                                                |
| QCCR1H98963 | The SSH credential is changed after being saved and reopened in the UCMDB user interface.                                                                                                    | Fixed the issue by applying a code change. The SSH credentials now can be saved successfully.                                             |
| QCCR1H99025 | When creating a package using the Create Custom Package Wizard, not all Pattern Based Models appear under Resource Selection page > Model tree > Service Models for exporting to other environments, because a simple PBM is translated into a PBM over an Instance- Based Model (IBM) after saving the model. | Fixed the issue by applying a code change. Now all Pattern Based Models can be exported properly.                                         |
| QCCR1H99152 | No documentation about the binary data is found in the communication logs, which causes users to think that the scan files fail to parse the communication logs.                                                                                                    | Added the following note to the documentation:  Note: CDATA mechanism is used to store information retrieved from user environment in the |

| Global ID   | Problem                                                                                                    | Solution                                                                                                    |
|-------------|----------------------------------------------------------------------------------------------------|----------------------------------------------------------------------------------------------------|
|             |                                                                                                    | communication logs. When scan files get some characters or XML segments that cannot be parsed by the CDATA mechanism, the information will be saved in binary format for further troubleshooting purpose. HP Software Support will decode the binary data in the communication logs to perform troubleshooting. |
| QCCR1H99331 | UCMDB to UCMDB Push creates duplicated CIs. Identifier criteria take the calculated ID into consideration when identifying objects. Because <b>global_id</b> is changing during the push, the calculated ID is also changing and it creates duplicated data.      | Fixed the issue by adding a special setting reconciliation.calculated. id.attribute to take the calculated ID into consideration. By default, this setting is set to false. If the setting is not present, it is also treated as false by default.                                                              |
| QCCR1H99425 | The VMware vCenter Topology by VIM job fails with the following error message: "Failed to connect to remote process: details: Software caused connection abort: socket write error".                                                                              | Fixed the issue to avoid the socket error when running the VMware vCenter Topology by VIM job.                                                                                                    |
| QCCR1H99559 | When adding a CI to a job that is currently stopped by using IT Universe Manager, the probe limit changes to <b>disabled</b> and the job does not start. This is a regression that occurs in the 10.11 CUP3, because this issue does not exist in the 10.11 CUP2. | Fixed the issue by rolling back the change made in 10.11 CUP3. Now CIs can be added to a job that is currently stopped by using IT Universe Manager as in the 10.11 CUP2.                                                                                                    |
| QCCR1H99736 | The following error message occurs when the <b>Long</b> type attributes are used in the reconciliation rule: "There is no temp table for cmdb type [CmdbLongType]".                                                                                               | Fixed the issue by applying a code change. Now the <b>Long</b> type attributes can be used in the reconciliation rule.                                                                                                    |

| Global ID    | Problem                                                                                                    | Solution                                                                                                    |
|--------------|----------------------------------------------------------------------------------------------------|----------------------------------------------------------------------------------------------------|
| QCCR1H100030 | When discovering Cisco devices by the <b>Host Connection by SNMP</b> job, thousands of the following warning messages are returned:  "Normalization rule output conflict for CI {0}".                                                                                   | Fixed the issue by modifying the attribute comparison code to avoid the normalization rule conflict error.                                                     |
| QCCR1H100066 | The reader server restarts in the High Availability environment because of the following error on the writer server: "java.util.ConcurrentModificationException".                                                                                                    | Fixed the issue by applying a code change. Now the reader server works properly in the High Availability environment.                                          |
| QCCR1H100132 | A very long dispatch queue is seen on the Universal Discovery server and almost no new jobs are scheduled. The dispatch queue should be reduced to zero till new jobs get activated if you restart the server.                                                          | Added logs to show the time that is spent on each step of the dispatch for analysis purposes.                                                                  |
| QCCR1H100144 | The reader server in the High Availability environment restarts because of the JGroups cluster recreation.                                                                                                    | Fixed the issue by changing the JGroups configuration.                                                                                                    |
| QCCR1H100146 | When deleting the search folder, the reindex method fails with the following error message: "No such core: customer1". This is caused by the solr.xml file being changed twice after server restart, which resulted in creation of two instances of the core container. | Fixed the issue by applying a code change, so that the <b>solr.xml</b> file is created at server startup, instead of being changed twice after server restart. |
| QCCR1H100269 | All Tenant IDs coming from the automatic deletion process are returned as the System Default Tenant although a specific tenant is set on the Data Flow Probe.                                                                                                    | Fixed the issue by applying a code change. Now the automatic deletion process sends the proper Tenant ID to the server.                                        |
| QCCR1H99123  | When Solr Search is enabled, the Disruptor keeps growing and reaches a high memory consumption.                                                                                                    | Fixed the performance issue by decreasing the size of the Disruptor ring buffer from 16 * 1024 to 1024. Now JVM heap usage is normal.                          |
| QCCR1H99154  | Long full Garbage Collector shows in                                                                                                    | Fixed the issue by adding a new                                                                                                    |

| Global ID | Problem                                                                                       | Solution                                                                                                    |
|-----------|-----------------------------------------------------------------------------------------------|----------------------------------------------------------------------------------------------------|
|           | wrapper.log and JVM hangs or restart because Solr logging is causing big objects on the heap. | setting cmdb.search.use.query. syntax.tree to control if syntax tree is logged or not. For more details, see the What's New section. |

## Fixed Defects for UCMDB 10.11 CUP4

Here is a list of the defects fixed in the CUP4 release.

| Global ID   | Problem                                                                                                    | Solution                                                                                                    |
|-------------|----------------------------------------------------------------------------------------------------|----------------------------------------------------------------------------------------------------|
| QCCR1H95235 | After changing the SAP Server icons in CI Type Manager, the changes do not appear in the CI Type tree or anywhere else.                                                                                                    | Now SAP Server icons in CI Type Manager can be changed and the changes appear as expected.                                                                                                    |
| QCCR1H95558 | After upgrading from 10.01 CUP4 to 10.01 CUP10, discovery probes in non-union mode cannot run discovery jobs.                                                                                                    | Now discovery probes in non-union mode can run discovery jobs.                                                                                                    |
| QCCR1H97566 | Many triggers for several discovery jobs fail randomly with the "Java.lang.NullPointerException" error.                                                                                                    | Fixed the issue by a code change so that discovery jobs can successfully run.                                                                                                    |
| QCCR1H97715 | The Server database returns the time-<br>out error when processing the result.                                                                                                    | Fixed the issue by modifying the batch chunk from 10000 to 200 so that the chunk can be processed in a short time.                                                                                                    |
| QCCR1H97925 | Call Home returned incorrect tenant owner ID for some CIs.                                                                                                    | Call Home can return the correct tenant owner ID for CIs.                                                                                                    |
| QCCR1H97950 | When using Java API setDiscoveryConfigurationXML to update Probe IP address ranges, all jobs are restarted because setDiscoveryConfigurationXML contains the following parameter that enables or disables all jobs in the group: | Fixed the issue by adding a new method void setDiscoveryConfigurationXML (String xmlString, boolean includeGroup). If you want to update IP address ranges and credentials only, you can use this new method by setting the includeGroup parameter to false. For more details, see the What's New section. |

| Global ID   | Problem                                                                                                    | Solution                                                                                                    |
|-------------|----------------------------------------------------------------------------------------------------|----------------------------------------------------------------------------------------------------|
|             | <pre><discoverygroup name="Network"></discoverygroup></pre>                                                                                                    |                                                                                                    |
| QCCR1H98037 | The values of normalized fields are not in a user-friendly format.                                                                                                    | Fixed the issue by unifying the result content when Data Flow Probe sends the result to UCMDB.                                                                                                    |
| QCCR1H98051 | When multiples roles are assigned to a user, the user's permission level is set to the role with the minimum permissions. This is the desired behavior, but it is not explained in full details, thus causing confusion. | The HP Universal CMDB Administration Guide is updated as follows:  For CIT Menu Items, you select a CIT from the tree and then select specific actions from the Available Actions pane and move them to the Selected Actions pane. You can also right-click a CIT and select the actions from the pop-up dialog box. If no permissions are assigned for any CIT, all the menu items are permitted by default (in accordance with the permissions granted in the General Actions tab).  The following important note is added to clarify the desired behavior:  Note: The above principle remains valid when there are multiple roles with menu items permissions/general actions. Both the menu items permissions and the general actions are accumulated. If there are NO menu items permissions accumulated from all the user's roles, all the menu items are permitted by default (in accordance with the permissions granted by accumulating all the General Actions from all the user's roles). In the opposite way, if there are |

| Global ID   | Problem                                                                                                    | Solution                                                                                                    |
|-------------|----------------------------------------------------------------------------------------------------|----------------------------------------------------------------------------------------------------|
|             |                                                                                                    | menu items permissions accumulated from all the user's roles, they will be taken into account and the UI will enforce them, even in the case when a role with no CIT Menu Items is aggregated with a role with CIT Menu Items.                                                                                                    |
| QCCR1H98095 | Browser search stops working because of changes in the snapshot CI type instances.                                                                  | Browser search works as expected.                                                                                                    |
| QCCR1H98116 | The following error message is returned in the management zone: "Failed to initialize CM client (sleep interrupted)".                               | Now credentials can be fetched from the Confidential Manager Client.                                                                                                    |
| QCCR1H98117 | Many unsent results exist on probes.                                                                                                    | Fixed the issue by reducing the unsent results on probes.                                                                                                    |
| QCCR1H98290 | Custom jobs are stuck with zero working threads, for example, no triggers on one probe are running.                                                 | Custom jobs now can run as expected.                                                                                                    |
| QCCR1H98458 | The "NullPointerException" error is thrown in processing discovery results.                                                                         | Fixed the issue to avoid processing null objects.                                                                                                    |
| QCCR1H98485 | Identification by key attributes is not working for certain types of attributes (for example, long) when you create an InfrastructureService model. | Now InfrastructureService models are working with the following types of custom key attributes used for identification (without the Name attribute): boolean,date number, double number, float number, integer, list of integers, list of strings, long number, string.  However, the following types of attributes are not supported: bytes, xml, some custom lists (such as lists of dates). |

| Global ID   | Problem                                                                                                    | Solution                                                                             |
|-------------|----------------------------------------------------------------------------------------------------|--------------------------------------------------------------------------------------|
| QCCR1H98737 | When a Full Synchronization is completed, running a differential synchronization with NNMi pull integration sends Layer 2 Connection CIs without the required reconciliation information. | After a Full Synchronization, a differential synchronization can be run as expected. |
| QCCR1H99001 | After you upgrade to 10.11 CUP3, the Normalization rule does not work.                                                                                                    | The Normalization rule works as expected.                                            |

## Fixed Defects for UCMDB 10.11 CUP3

Here is a list of the defects fixed in the CUP3 release.

| Global ID   | Summary                                                                                                    |
|-------------|----------------------------------------------------------------------------------------------------|
| QCCR1H88798 | Fixed an issue that occurred when global_id was not updated if UCMDB was not configured as a global_id generator.                                                                          |
| QCCR1H90278 | Added the functionality to re-run a job with commlog enabled.                                                                                                    |
| QCCR1H91007 | Fixed an issue that occurred when trying to populate some links from Service Manager to UCMDB and errors were returned.                                                                    |
| QCCR1H91923 | Fixed an issue that occurred when resources were not updated in UCMDB during the content pack deployment because of double file extensions.                                                |
| QCCR1H92224 | Fixed an issue that occurred when the input parameters for the content validator of a job was not available.                                                                               |
| QCCR1H92742 | Fixed an issue that occurred when the AM integration failed with an error.                                                                                                    |
| QCCR1H92925 | Fixed an issue that occurred when the change report did not work correctly if selecting the <b>LastMonth</b> option as the parameter.                                                      |
| QCCR1H93378 | Fixed an issue that occurred when all triggers were added to the job with <b>Probe Limit</b> disabled.                                                                                     |
| QCCR1H94507 | Fixed an issue that occurred when the getProbeFromHost() method did not check whether an IP address was configured in the management zone range before using this IP address's probe name. |

| Global ID   | Summary                                                                                                    |
|-------------|----------------------------------------------------------------------------------------------------|
| QCCR1H94686 | Fixed an issue that occurred when editing a service tree failed with the following error: "Pattern existing ci tql has identical names for its (Node or Link) Elements".         |
| QCCR1H94855 | Fixed an issue that occurred when the ORA-01400 and ORA-30926 errors were returned on probe logs.                                                                                |
| QCCR1H94956 | Fixed an issue that occurred when the probe did not properly run from a restart.                                                                                                 |
| QCCR1H95112 | Fixed an issue that occurred when errors were returned by the Viewer on the Windows 2012 probe.                                                                                  |
| QCCR1H95195 | Fixed an issue that occurred when the scheduler in the Integration Studio could not support a long repetition period.                                                            |
| QCCR1H95277 | Fixed an issue that occurred when the discovery task took several hours to be dispatched to the probe.                                                                           |
| QCCR1H95322 | Fixed an issue that occurred when the data was not displayed in the CI Type Manager if a particular CI type had two attributes with the same name.                               |
| QCCR1H95544 | Fixed an issue that occurred when software that was registered by Package Rules could not be identified in UCMDB.                                                                |
| QCCR1H95599 | Fixed an issue that occurred when the external policies results were invisible in Configuration Manager.                                                                         |
| QCCR1H95638 | Fixed an issue that occurred when UCMDB incorrectly assigned Universal Discovery full licenses to incomplete Node CIs with no operating system that were not in the probe scope. |
| QCCR1H95665 | Fixed an issue that occurred when many "java.lang.NullPointerException" errors occurred in the probe-error.log.                                                                  |
| QCCR1H95698 | Fixed an issue that occurred when the "java.sql.BatchUpdateException" errors constantly occurred in the probe-error.log.                                                         |
| QCCR1H95813 | Fixed an issue that occurred when a relationship could not be individually deleted from the IT Universe Manager.                                                                 |
| QCCR1H95852 | Fixed an issue that occurred when the "Cannot invoke trigger" error was returned.                                                                                                |
| QCCR1H95915 | Fixed an issue that occurred when UNIX nodes were incorrectly merged.                                                                                                    |
| QCCR1H96037 | Fixed an issue that occurred when user.zsai was incorrectly imported into the UCMDB                                                                                              |

| Global ID   | Summary                                                                                                    |
|-------------|----------------------------------------------------------------------------------------------------|
|             | Software Library using Import SAI file.                                                                                                    |
| QCCR1H96176 | Fixed an issue that occurred when the scheduler in the Integration Studio could not support <b>Week</b> for the <b>Interval</b> repetition.                                                                                                    |
| QCCR1H96216 | Fixed an issue that occurred when UCMDB Server encountered the OutOfMemoryError in Java heap in processing the discovery results of the <b>Host Resources by Shell</b> and <b>Host Applicationsby Shell</b> jobs.                                                                                                    |
| QCCR1H96241 | Fixed an issue that occurred when an error was returned while running loggrabber.bat.                                                                                                    |
| QCCR1H96242 | Fixed an issue that occurred when the "java.lang.RuntimeException: Could not find domain" error was returned.                                                                                                    |
| QCCR1H96251 | Fixed an issue that occurred when the authorization failed with errors.                                                                                                    |
| QCCR1H96267 | Fixed an issue that occurred when the <b>Host Applications by Shell</b> job failed on the UCMDB Server caused by the "java.lang.NullPointerException" error.                                                                                                    |
| QCCR1H96324 | Fixed an issue that occurred when the discovery status in the management zone did not update.                                                                                                    |
| QCCR1H96336 | Added the capability to control, when LDAP authentication is enabled, whether non-interactive flows are verified against the LDAP Server or not. By default, when LDAP authentication is enabled, all the authentication flows, whether interactive (manual user login) or non-interactive (authentication of integrations, Web Services, API's) are checked in the LDAP repository. |
|             | A new setting <b>enable.ldap.authentication.in.non.interactive.flow</b> is added to control whether the non-interactive flows should be verified against the LDAP Server or not. By default, it is set on <b>true</b> . When setting to <b>false</b> , the-non interactive flows will be verified only against the local UCMDB user repository.                                      |
| QCCR1H96349 | Fixed an issue that occurred when not all Trigger CIs were dispatched to the probes correctly.                                                                                                    |
| QCCR1H96397 | Added the <b>Enable the use of the pfiles command</b> check box to allow you to enable or disable the use of pfiles command in TCP/IP connectivity detection in scanner on the Solaris and HP-UX platforms.                                                                                                    |
|             | To enable the use of pfiles command in TCP/IP connectivity detection on the Solaris or HP-UX platform when you generate scanners,                                                                                                    |

| Global ID   | Summary                                                                                                    |
|-------------|----------------------------------------------------------------------------------------------------|
|             | <ol> <li>Go to Data Flow Management &gt; Adapter Management &gt; Resources &gt; InventoryDiscovery &gt; Scanner Configuration Files &gt; <select (.cxz)="" a="" configuration="" file="">.</select></li> <li>In the right pane, click Generate Scanners</li> <li>In the Scanner Generate (Manual Deployment Mode) dialog box that opens, provide necessary information and go to the Scanner Options page.</li> <li>Go to the Miscellaneous tab, and select the Enable the use of the pfiles command check box for the TCP/IP connectivity options section. By default this setting is not selected.</li> </ol> |
| QCCR1H96504 | Fixed an issue that occurred when generating a CI Change report took too much time.                                                                                                    |
| QCCR1H96577 | Improved the UCMDB Browser search performance. Folding rules are configurable through a new setting <b>cmdb.search.enriching.use.folding.rules</b> for search enriching.                                                                                                    |
| QCCR1H96626 | Improved the UCMDB Browser search performance. Enriching no longer runs for a large amount of CIs.                                                                                                    |
| QCCR1H96659 | Improved the return messages for an integration point job that operates on a busy Data Flow Probe.                                                                                                    |
| QCCR1H96660 | Fixed an issue that occurred when the push adapter did not check credentials.                                                                                                    |
|             | <b>Note:</b> You must manually redeploy the push adapter.                                                                                                    |
| QCCR1H96685 | Fixed an issue that occurred when discovery jobs could not be saved under existing discovery modules after upgrading to 10.11 CUP2.                                                                                                    |
| QCCR1H96688 | Fixed an issue that occurred when the <b>Enable aging</b> attribute of CIs that were created by the <b>Import from Excel</b> adapter was true though this attribute was set to false.                                                                                                    |
| QCCR1H96783 | Fixed an issue that occurred when the push to DB integration was triggered at each server restart.                                                                                                    |
| QCCR1H96842 | Fixed an issue that occurred when the UCMDB to UCMDB push adapter returned an error message.                                                                                                    |

| Global ID   | Summary                                                                                                    |
|-------------|----------------------------------------------------------------------------------------------------|
| QCCR1H96845 | Fixed an issue that occurred when ExternalIdImpl threw "NullPointerException" errors for attributes of type DATE and BYTES.                                                                                                    |
| QCCR1H96907 | Fixed an issue that occurred when the Generic Database Adapter did not automatically delete CIs or links.                                                                                                    |
| QCCR1H96982 | Fixed an issue that caused an incorrect merging of the <b>sap_system</b> CIs in rare cases when the associated node could not be identified and inserted into UCMDB.  As a result, a new attribute <b>isTopologyRequired</b> is added in the <b><connected-ci-condition></connected-ci-condition></b> XML tag of the reconciliation rule of a CI type. For details, see the Notes section. |
| QCCR1H97031 | Fixed the null pointer exception issue that occurred when processing the NNMi integration data.                                                                                                    |
| QCCR1H97099 | Fixed an issue that occurred when the Number of Changes report failed on database selection with the following error: "Failed to load report".                                                                                                    |
| QCCR1H97103 | Fixed an issue that occurred when about 1000 CIs that were in the results of the trigger query disappeared in the triggered CIs list.                                                                                                    |
| QCCR1H97157 | Fixed an issue that occurred when the Management Data Repositories (MDR) licenses were counted by integration points. A new mechanism is provided to allow users to create one integration point for both data push and population.  For instructions about creating one integration for both data push and population, see the Notes section.                                             |
|             | <b>Note:</b> Deployment of the Universal Discovery Content Pack 15.00 is required for this defect fix to work.                                                                                                    |
| QCCR1H97168 | Fixed an issue that occurred when the following error was returned: "Can't add to DataContainer because its size larger than the fuse 200000 which defined by reconciliation.internal.data.container.size.fuse".                                                                                                    |
| QCCR1H97197 | Fixed an issue that occurred when the "collection error -1(-1)" error occurred in the Analysis Workbench after performing a software teaching and using the "Unload Scan File" function.                                                                                                    |
| QCCR1H97273 | Fixed an issue that occurred when new errors were returned after applying the ORA30926_classes.zip hotfix.                                                                                                    |

| Global ID    | Summary                                                                                                    |
|--------------|----------------------------------------------------------------------------------------------------|
| QCCR1H97374  | Added procedure on how to disable the HTTP TRACE or TRACK methods on the probe.                                                                                                    |
| QCCR1H97512  | Fixed an issue that occurred when the UCMDB-NNMi integration failed with reconciliation errors on Non-SNMP nodes.                                                                                                    |
| QCCR1H97779  | Fixed an inconsistency issue that occurred at minor upgrade from UCMDB 10.01 to UCMDB 10.1x. The links were not migrated correctly from the ROOT table to the ROOT_LINK table during the minor upgrade procedure.  If you plan to upgrade from UCMDB 10.01 to UCMDB 10.1x, it is recommended that you proceed with upgrading directly to UCMDB 10.11 CUP3. That is to say, after UCMDB 10.11 is installed, do NOT start the UCMDB server yet. Only after UCMDB 10.11 CUP3 is applied, start the UCMDB Server, which will then trigger the minor upgrade. |
| QCCR1H97790  | Fixed an issue that occurred when the recognition engine incorrectly reported applications after importing a new user SAI file in the Software Library in UCMDB.                                                                                                    |
| QCCR1H97871  | Fixed an issue that occurred when the last use date for the discovered software was incorrect.                                                                                                    |
| QCCR1H97888  | Fixed an issue that occurred when the NNMi sync took a long time to insert data into UCMDB.                                                                                                    |
| QCCR1H97904  | Fixed an issue that occurred when false restarts of UCMDB writer server happened occasionally.  Important: Before starting the UCMDB server, open the \UCMDBServer\bin\wrapper.conf file, locate the following settings and modify their values as indicated below:  wrapper.cpu.timeout=60 wrapper.ping.timeout=320                                                                                                    |
| 000011107044 | <pre>wrapper.ping.interval=30 wrapper.stop.timeout=320 wrapper.shutdown.timeout=320 wrapper.jvm_exit.timeout=320</pre> Fixed an issue that occurred when Infrastructure Service instances could not be                                                                                                    |
| QCCR1H97941  | created without a name value.                                                                                                    |

### Fixed Defects for UCMDB 10.11 CUP2

Here is a list of the defects fixed in the CUP2 release.

| Global ID   | Summary                                                                                                    |
|-------------|----------------------------------------------------------------------------------------------------|
| QCCR1C20050 | Added support for reporting multiple installations of the same software version.                                                                                                    |
| QCCR1H92474 | Fixed an issue that occurred when the <b>MSSQL Server Connection by SQL</b> job failed to discover while using the NTLM authentication.                                                                                     |
| QCCR1H94134 | Fixed an issue that occurred when trigger CIs for jobs under the management zone were in the status of <b>Progress</b> . The UI status of the trigger CI did not update and even continued for several days.                |
| QCCR1H94525 | Fixed an issue that occurred when a misleading message indicating that all the CIs were touched was returned when using the touch window.                                                                                   |
| QCCR1H94615 | Fixed an issue that occurred when the <b>Host Applications by shell</b> job reported a node CI without any properties except one IP address.                                                                                |
| QCCR1H94693 | Fixed an issue that occurred when the upgrade from 9.05 to 10.10 failed because of the missing of the server_side attribute for the adapter_config class.                                                                   |
| QCCR1H94792 | Added the time value for the date cells in exported Microsoft Excel reports.                                                                                                    |
| QCCR1H94815 | Fixed an issue that occurred when the XML Enrichment service could not start on any probes with the timezone of GMT +9:30 because of the incorrect WrapperEnricherLicense.conf.                                             |
| QCCR1H94832 | Fixed an issue that occurred when discovery jobs stopped triggering all available CIs after the upgrade from 10.10 to 10.11.                                                                                                |
| QCCR1H94901 | Fixed an issue that occurred when the <b>Merge Clustered Software</b> job did not properly merge the duplicated database instances that fit the trigger TQL.                                                                |
| QCCR1H95016 | Fixed an issue that occurred when the <b>Inventory Discovery by Scanner</b> job did not display the correct trigger count.                                                                                                  |
| QCCR1H95063 | Fixed an issue that occurred when the <b>Layer2 Topology Import</b> job from NNMi failed with the following error "ORA-12899: value too large for column "UCMDB10"."DDM_TEMP_MAPPINGS"."TEMPID" (actual: 53, maximum: 43)". |
| QCCR1H95112 | Fixed an issue that occurred when Viewer did not work and errors were returned on Windows 2012 probe.                                                                                                    |
| QCCR1H95146 | Fixed an issue that occurred when UCMDB on postgresql could not modify the CIT attribute size.                                                                                                    |
| QCCR1H95157 | Fixed an issue that occurred when the disconnected 9.05 probes from UCMDB could                                                                                                    |

| Global ID     | Summary                                                                                                    |
|---------------|----------------------------------------------------------------------------------------------------|
|               | not be removed.                                                                                                    |
| QCCR1H95182   | Fixed an issue that occurred when the Package Manager resource selection took a long time to populate on UI.                                                                                                    |
| QCCR1H95201   | Fixed an issue that occurred when the custom adapter and script were deleted from Adapter Management > Resources > Packages > < <no package="">&gt;.</no>                                                                                                    |
| QCCR1H95216   | Fixed an issue that occurred when a newly-installed probe or LWP could not connect the UCMDB server with basic authentication enabled.                                                                                                    |
| QCCR1H95223   | Fixed an issue that occurred when the topology reporting by SiteScope integrated with BSM failed without any alerts.                                                                                                    |
| QCCR1H95264   | Added Application-Name to Manifest of GUI jars.                                                                                                    |
| QCCR1H95284   | Fixed an issue that occurred when the following warning message in the WrapperProbeGw.log file was returned while running the <b>Inventory Discovery by Scanner</b> job: "Can not execute the script. The reason is forceDontExecute=false or the script file contains mainfunction=false". |
| QCCR1H95347   | Fixed an issue that occurred when searching in UCMDB Browser froze the server.                                                                                                    |
| QCCR1H95470   | Fixed an issue that occurred when the <b>Push IDs into NNMi</b> adapter produced the following errors in RemoteProcesses.log: "The ucmdb_wrapper.jar module, which is not valid, caused null"and "java.lang.ExceptionInInitializerError".                                                   |
| QCCR1H95472   | Fixed an issue that occurred when manually deployed scanners could not be created.                                                                                                    |
| QCCR1H95545   | Fixed an issue that occurred when a Data Flow Probe randomly stopped discovering and sending results to the server.                                                                                                    |
| Configuration | Manager Fixed Defects                                                                                                    |
| QCCR1H95306   | Fixed an issue that occurred when the current version of the view did not match the last authorized version.                                                                                                    |
| QCCR1H95599   | Fixed an issue that occurred when the external policies results were invisible in Configuration Manager.                                                                                                    |

# Fixed Defects for UCMDB 10.11 CUP1

Here is a list of the defects fixed in the CUP1 release.

| Global ID   | Summary                                                                                                    |
|-------------|----------------------------------------------------------------------------------------------------|
| QCCR1H84172 | Windows Server 2012 is supported for Data Flow Probe and Universal Discovery.                                                                                                    |
| QCCR1H89618 | Fixed an issue that occurred when UCMDB Configuration Manager login is case sensitive.                                                                                                    |
| QCCR1H91624 | Fixed an issue that occurred when a trigger was dispatched to the wrong Data Flow Probe.                                                                                                    |
| QCCR1H93238 | Fixed an issue that IP addresses CIs discovered by member probes of clusters cannot be dispatched on host connection jobs.                                                                                                    |
| QCCR1H93287 | Fixed an issue that occurred when Universal Discovery Agent application is not populated to UCMDB.                                                                                                    |
| QCCR1H93297 | Fixed an issue that occurred when the SCCM adapter was configured to use the temp table.                                                                                                    |
| QCCR1H93418 | Fixed an issue that occurred when modifying the output node for a pattern-based model and an error was returned.                                                                                                    |
| QCCR1H93480 | Fixed an issue that occurred when executing UCMDB API Web Service "updateProbeScope".                                                                                                    |
| QCCR1H93712 | Fixed an issue that occurred when some scan files are moved to scans\Failed\error folder with error : String index out of range: -1.                                                                                                    |
| QCCR1H93725 | Added support for Oracle12c.                                                                                                    |
| QCCR1H93798 | Fixed an issue that occurred when new packages were not created.                                                                                                    |
| QCCR1H93805 | Fixed an issue that occurred when a user with no permissions attempts to login to UCMDB.                                                                                                    |
| QCCR1H93836 | Fixed an issue that occurred when WebSEAL passed the PD session cookie to the backend during a WebSEAL integration. A new setting is added which caused the browser cookies to be read at applet start time. The setting name is mam.web.should.read.web.browser.cookies. |
| QCCR1H93940 | Fixed an issue that occurred when the UcmdbService calculateImpact() method is not able to cope with global Ids.                                                                                                    |
| QCCR1H93980 | Fixed an issue that occurred when a processing error was returned because of a List System Type definition.                                                                                                    |

| Global ID   | Summary                                                                                                    |
|-------------|----------------------------------------------------------------------------------------------------|
| QCCR1H93982 | Fixed an issue that occurred when an "Access Denied" error was returned while logging in to Configuration Manager after an upgrade.                                                          |
| QCCR1H94051 | Fixed an issue that occurred when Pattern-Based models with ENUM Attributes revert values back to default values.                                                                            |
| QCCR1H94162 | Fixed an issue that occurred when the <b>Rerun discovery</b> button did not rerun discovery and the following error message was returned: "maximum number of expressions in a list is 1000". |
| QCCR1H94313 | Fixed an issue that occurred when SQL error messages were returned in the Data Flow Probe: "ddm_gw_task_results_pkey index violation".                                                       |
| QCCR1H94350 | Fixed an issue that occurred when Class B/C IPs by ICMP jobs failed with error "java.lang.NumberFormatException: For input string".                                                          |

### **Documentation Errata**

The following items are listed incorrectly in the documentation.

#### **HP Universal CMDB Administration Guide**

Important note about a user's CIT Menu Items permissions when both custom and Out Of Box roles are assigned to the user

Location: HP Universal CMDB Administration Guide, version 10.10, page 188

**Error:** When multiples roles are assigned to a user, the user's permission level is set to the role with the minimum permissions. This is the desired behavior, but it is not explained in full details, thus causing confusion. (QCCR1H98051)

**Correction:** Under the current bullet as follows,

For CIT Menu Items, you select a CIT from the tree and then select specific actions from the
Available Actions pane and move them to the Selected Actions pane. You can also right-click a CIT
and select the actions from the pop-up dialog box. If no permissions are assigned for any CIT, all the
menu items are permitted by default (in accordance with the permissions granted in the General
Actions tab).

The following important note shall be added to clarify the desired behavior:

**Note:** The above principle remains valid when there are multiple roles with menu items permissions/general actions. Both the menu items permissions and the general actions are accumulated. If there are NO menu items permissions accumulated from all the user's roles, all the menu items are permitted by default (in accordance with the permissions granted by accumulating all the General Actions from all the user's roles). In the opposite way, if there are menu items permissions accumulated from all the user's roles, they will be taken into account and the UI will enforce them, even in the case when a role with no CIT Menu Items is aggregated with a role with CIT Menu Items.

### HP UCMDB Discovery and Integrations Content Guide - Supported Content

#### The description for the Command List column in the SSH Protocol section is missing a dot

**Location:** *HP UCMDB Discovery and Integrations Content Guide - Supported Content*, page 54 (CP14); page 54 (CP15) (QCCR1H92999)

**Error:** The description for the Command List column in the *SSH Protocol* section of *Chapter 7: Supported Protocols* is missing a dot.

**Correction:** The line "For example, entering \*uname would select all of the following expressions:" should be changed to "For example, entering .\*uname would select all of the following expressions:"

# HP Universal CMDB Developer Reference Guide, HP Universal CMDB Data Flow Management Guide

#### No documentation about the binary data found in communication logs

**Location:** HP Universal CMDB Developer Reference Guide, 10.20, pages 66~67; HP Universal CMDB Data Flow Management Guide, 10.20, page 256 (QCCR1H99152)

**Error:** There is no documentation about the binary data found in the communication logs, which is leading users to think that the scan files fail to parse the communication logs.

**Correction:** Add the following note to the two guides:

**Note:** CDATA mechanism is used to store information retrieved from user environment in the communication logs. When scan files get some characters or XML segments that cannot be parsed by the CDATA mechanism, the information will be saved in binary format for further

troubleshooting purpose. HP Software Support will decode the binary data in the communication logs to perform troubleshooting.

## Enable Secure Login for the JMX Console

To enable secure login for the JMX console,

- Access the UCMDB JMX console: Launch a Web browser and enter the following address: http://<UCMDB machine name or IP address>:8080/jmx-console. You must log in with a user name and password (default is sysadmin/sysadmin).
- Locate UCMDB:service=Ports Management Services and click the link to open the Operations page.
- 3. Locate the mapComponentToConnectors operation.
- 4. To enable secure login for the JMX console, invoke the **mapComponentToConnectors** method with the following parameters:
  - componentName: jmx-console
  - isHTTPS: true
  - All other flags: false
- 5. Restart the server.
- Log in to the JMX console using https:// and port 8443 (default) or the one for https if it was changed.

For example, https://mymachine:8443.

**Note:** HP also recommends you setting a strong password for the **sysadmin** user and any other user that can access the JMX console.

### How to Re-index the Cls of a Given Cl Type

You can re-index the CIs of a given CI type from the CMDB model database for search purposes. To do this, follow these steps:

- 1. Go to JMX Console > UCMDB:service=Topology Search Services > reindexCiType.
- 2. In the ciType field, enter the CI Type that you want to re-index.
- 3. Select one of the following options for the **includeSubtypes** option:
  - True: Re-index all the subtypes of the specified CI Type.
  - False: Do not re-index the subtypes of the specified CI Type.
- 4. Click Invoke.

To check the status and progress of the re-indexing operation, use the **printStatusReport** JMX method. This method can display the information such as overall status, progress, and number of indexed entries.

#### Note:

- In a multi-UCMDB environment, the reindexCiType method triggers the re-indexing operation on all nodes in the cluster.
- During the execution of the re-index operation, search operations are allowed and will return results based on what is already indexed.

# How to Configure Query Search Filter

By default, the search algorithm filters out the queries that are too general. If you want to turn off the filter, follow these steps:

- 1. Go to JMX Console > UCMDB:service=Settings Services > setGlobalSettingValue.
- 2. In the name field, enter cmdb.search.filter.queries.

3. In the value field, enter false.

Note: Enter true if you want to turn on the filter.

4. Click Invoke.

# **Appendixes**

This appendix includes:

| 1_script_delete_index.sql      | 48 |
|--------------------------------|----|
| 2_script_delete_constraint.sql | 49 |

### 1\_script\_delete\_index.sql

The 1\_script\_delete\_index.sql script is as follows:

```
use 'CMDB Database'
declare
  @column_name nvarchar(255),
  @index_name nvarchar(255),
  @table_name nvarchar(255),
  @sql_str nvarchar(4000) = ''
SET @column_name = 'COLUMN_NAME'
DECLARE ColumnCursor CURSOR FOR
SELECT
  ind.name as index_name,
 t.name as table_name
FROM sys.indexes ind
INNER JOIN sys.index_columns ic
  ON ind.object_id = ic.object_id
  AND ind.index_id = ic.index_id
INNER JOIN sys.columns col
  ON ic.object_id = col.object_id
  AND ic.column_id = col.column_id
INNER JOIN sys.tables t
  ON ind.object_id = t.object_id
WHERE col.name = @column name
```

```
OPEN ColumnCursor

FETCH NEXT FROM ColumnCursor INTO @index_name, @table_name

WHILE @@FETCH_STATUS = 0

BEGIN

-- drop index

set @sql_str = 'DROP INDEX ' + @index_name + ' ON ' + @table_name

print @sql_str

exec sp_executesql @sql_str

FETCH NEXT FROM ColumnCursor INTO @index_name, @table_name

END

CLOSE ColumnCursor

DEALLOCATE ColumnCursor
```

### 2\_script\_delete\_constraint.sql

The **2\_script\_delete\_constraint.sql** script is as follows:

```
use 'CMDB Database'
declare
  @column_name nvarchar(255),
  @constraint_name nvarchar(255),
  @table name nvarchar(255),
 @sql str nvarchar(4000) = ''
SET @column_name = 'COLUMN_NAME'
DECLARE ColumnCursor CURSOR FOR
SELECT
    df.name constraint name,
   t.name table_name
FROM sys.default_constraints df
INNER JOIN sys.tables t ON df.parent_object_id = t.object_id
INNER JOIN sys.columns c ON df.parent_object_id = c.object_id AND df.parent_column_
id = c.column id
WHERE c.name = @column name
OPEN ColumnCursor
FETCH NEXT FROM ColumnCursor INTO @constraint name, @table name
WHILE @@FETCH_STATUS = 0
BEGIN
       -- drop constraint
       set @sql_str = 'ALTER TABLE ' + @table_name + ' DROP CONSTRAINT ' + @constraint_
```

# Send Documentation Feedback

If you have comments about this document, you can contact the documentation team by email. If an email client is configured on this system, click the link above and an email window opens with the following information in the subject line:

#### Feedback on Release Notes (Universal CMDB & Configuration Manager 10.11 CUP5)

Just add your feedback to the email and click send.

If no email client is available, copy the information above to a new message in a web mail client, and send your feedback to cms-doc@hp.com.

We appreciate your feedback!